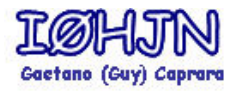

Ho ritenuto utile raccogliere in un unico documento gli aspetti principali riguardanti le trasmissioni radioamatoriali in RTTY. Queste note hanno lo scopo di aiutare il novizio che si avvicina a questo modo di trasmissione ma anche essere un pro-memoria che può tornare utile all'operatore più esperto.

Il documento è focalizzato sull'uso del software MMTTY che è ritenuto il miglior decodificatore disponibile. In particolare vedremo MMTTY inserito nel software per contest QARTest di Paolo IK3QAR.

Premetto che la maggior parte del documento è tratta da materiale reperito sui siti in Bibliografia e dall'Help di MMTTY. Una raccomandazione che non mi stancherò mai di fare è di leggersi con attenzione il Manuale di QARTest. Scoprirete diverse funzioni che qui non sono citate ma che utilizzate come si deve risultano estremamente utili in contest..

### **RTTY**

L'RTTY è un sistema di trasmissione digitale che utilizza il codice Baudot a 5 bits. Questo significa che ogni carattere è formato da 5 bits anche se in realtà ne vengono trasmessi 8 in quanto vi è la presenza di uno start bit e di 2 stop bit. Normalmente in HF si usa una baud rate (velocità) di 45.45 baud che è l'equivalente di 60 wpm (word per minute = parole al minuto). Anche se questa è la velocità standard capita a volte di imbattersi in trasmissioni più veloci come 50 baud (66 wpm) ma anche di 75 baud (100 wpm).

In RTTY si trasmettono due toni (mark e space) che sono rispettivamente di 2125 Hz e 2295 Hz. Anche qui è possibile imbattersi in trasmissioni che usano altre frequenze ma la cosa importante è che sia mantenuto lo SHIFT di 170 Hz (2295-2125=170 Hz)

### **Meglio FSK O AFSK ?**

Nell'ambito delle trasmissioni RTTY con le schede audio, è possibile trasmettere in modalità FSK o AFSK.

Nell' FSK (Frequency Shift Keying) le frequenze di Mark e di Space in trasmissione sono gestite direttamente dall'RTX (che quindi deve disporre del modo "FSK" o "RTTY") tramite un modulatore interno. La ricezione è in ogni caso a carico della scheda audio.

Nell'AFSK (Audio FSK) invece, la gestione del mark e dello space sono demandati ad un oscillatore audio esterno all'RTX, che pertanto non necessita di avere il modo "FSK". Tale funzione è implementata dalle comuni schede audio dei PC (ad esempio la sound blaster, per intenderci) e da software come MMTTY, TrueTTY, RITTY ecc...

Vantaggi e svantaggi:

A questo punto vediamo quali sono i pro ed i contro di entrambi i modi. Sicuramente la caratteristica che salta subito all'occhio nell'AFSK è che i software, grazie all'AFC (Automatic Frequency Control), che modifica le frequenze di mark e di space, sono in grado di "inseguire" e di centrare perfettamente l'interlocutore in maniera del tutto automatica senza la necessità di farlo manualmente con il VFO: questo vale sia per la ricezione sia per la trasmissione.

Questa funzionalità è MOLTO utile sia in chiamata sia quando si risponde, in quanto è sufficiente sintonizzarsi sulla stazione anche in modo molto approssimativo ed attendere (pochissimo) che il programma faccia il resto.

Per contro, nella mia esperienza, l'AFSK ha un paio di aspetti negativi, ed entrambi riguardano l'utilizzo nei contest: infatti, quando il numero di stazioni adiacenti e magari con segnali molto forti è notevole, c'è il rischio di vedersi "sfuggire" il testo dell'interlocutore perchè l'AFC "sente" un altro segnale più forte nei paraggi e si sposta, centrando l'altra stazione: in questi casi bisogna disinserirlo, ricentrare a mano l'OM e chiedergli di ripetere il rapporto... perdendo tempo e vanificando l'unico aspetto positivo dell'AFSK.

Il secondo punto a sfavore riguarda i filtri: per poter usare l'AFSK, l'RTX deve essere messo in modo LSB o USB con reverse, se il programma lo permette; il problema è che non tutte le radio (come la mia, un TS940) consentono di utilizzare i filtri stretti del CW anche in SSB, (mentre in FSK questo è possibile) che sono indispensabili durante il caos dei contest per poter "isolare" un singolo segnale.

Per quanto riguarda l'FSK, lo svantaggio evidente è che l'AFC non è utilizzabile, dato che i toni di Mark e di Space sono "fissi", il che rende indispensabile la centratura manuale del corrispondente per rispondere ad una chiamata.

Per concludere, posso dire che sia l'FSK sia l'AFSK danno ottimi risultati: in definitiva la scelta del modo da utilizzare è soggettiva, e dipende soprattutto dalla radio che si sta usando e dall'affolamento della frequenza.

#### **Interfacciare il PC al RTX**

Per poter fare RTTY (e anche tutti i modi digitali) sfruttando la scheda audio del computer, è necessario collegare quest'ultima al nostro apparato ricetrasmittente. Si tratta semplicemente di collegare:

- L'uscita audio della ricetrasmittente (altoparlante esterno, uscita cuffia o uscita audio del connettore posteriore di servizio) con l'ingresso *"Linea"* della scheda audio
- L'uscita audio della scheda (uscita altoparlanti) con l'ingresso audio della radio (ingresso microfono o ingresso audio del connettore di servizio).

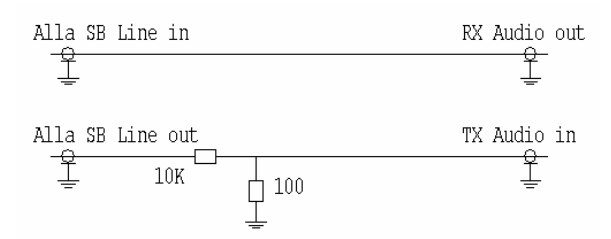

Per incominciare ad avvicinarsi ai modi digitali potete iniziare con il semplice circuito indicato a fianco. Ovviamente, trattandosi di segnali audio che poi sono soggetti ad amplificazione, è necessario l'uso di cavi schermati.

L'attenuatore costituito dal partitore 100:1 (le due resistenze da 10K e 100 Ohm) è molto importante in quanto l'uscita della soundblaster può essere dell'ordine del Volt mentre l'ingresso

microfonico del trasmettitore accetta segnali della decina di milliVolt. Senza partitore ne risulterebbe un sovraccarico dell'ingresso audio con conseguente distorsione e splatters in trasmissione.

Provate prima di tutto questo semplice approccio. Se non rilevate alcun problema, e trasmissione e ricezione risultano pulite siete a posto, potete lavorare tranquillamente.

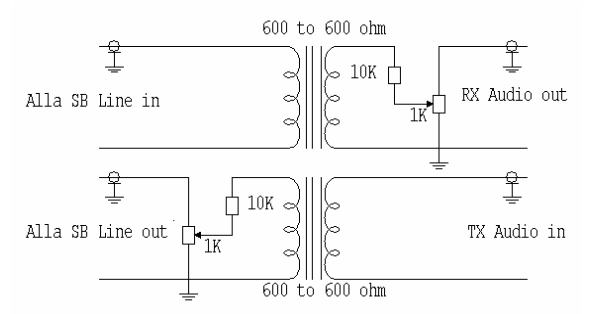

Se col semplice circuito di cui sopra trovate sulla finestra di ricezione del monitor un rumore di fondo pauroso oltre ai segnali utili su tutta la banda passante significa che avete problemi di "ground loop". Le connessioni di massa della ricetrasmittente e del Computer formano delle spire chiuse che raccolgono segnali indesiderati. Diventa quindi necessario ISOLARE i circuiti della radio da quelli della scheda audio.

Per far ciò potete ricorrere al semplice circuito a fianco che fa uso di due trasformatori di isolamento

con rapporto 1:1. Si tratta di piccoli trasformatorini per i segnali audio molto usati in telefonia e facilmente reperibili nei negozi di componentistica elettronica. È chiaro che con le connessioni descritte si deve usare il VOX per mettere in trasmissione l'apparato.

Volete evitare l'uso del VOX per non trasmettere anche la modulazione della YL che telefona alle amiche? Potete allora usare il circuitino a fianco che utilizza il segnale RTS della porta seriale del PC e vi chiude a massa il circuito PTT dell'apparato mettendolo in trasmissione.

Questo circuitino potrebbe essere replicato se volete estendere l'attività sui modi digitali oltre che al PSK31 anche al CW e alla RTTY magari in modo FSK. Per l'uso in questi altri modi bisognerà

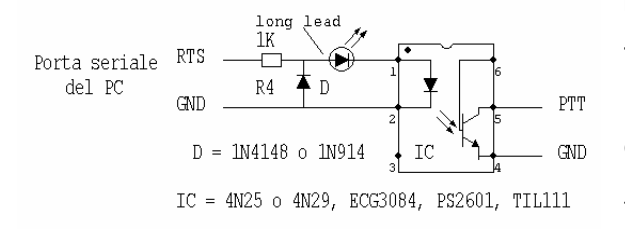

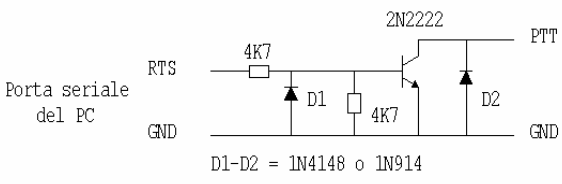

prelevare dalla porta seriale anche i segnali DTR per il CW (collegandosi all'ingresso Key dell'apparato) e TXD per l'FSK.

Ooohps. Ma come, avevamo sottolineato l'importanza di isolare i circuiti della radio dal PC ed ora invece li colleghiamo col circuitino col transistor? Bene, niente paura, possiamo sempre sostituire il transistor con un fotoaccoppiatore ed il problema è risolto.

Con l'aggiunta di 3 di questi circuiti possiamo quindi inviare alla trasmittente i segnali di PTT, CW e FSK. Le connessioni alla porta seriale del PC saranno:

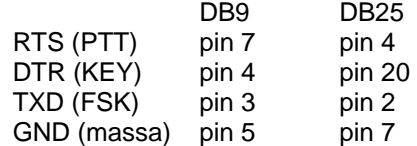

### **Esempio di Interfaccia per Kenwood**

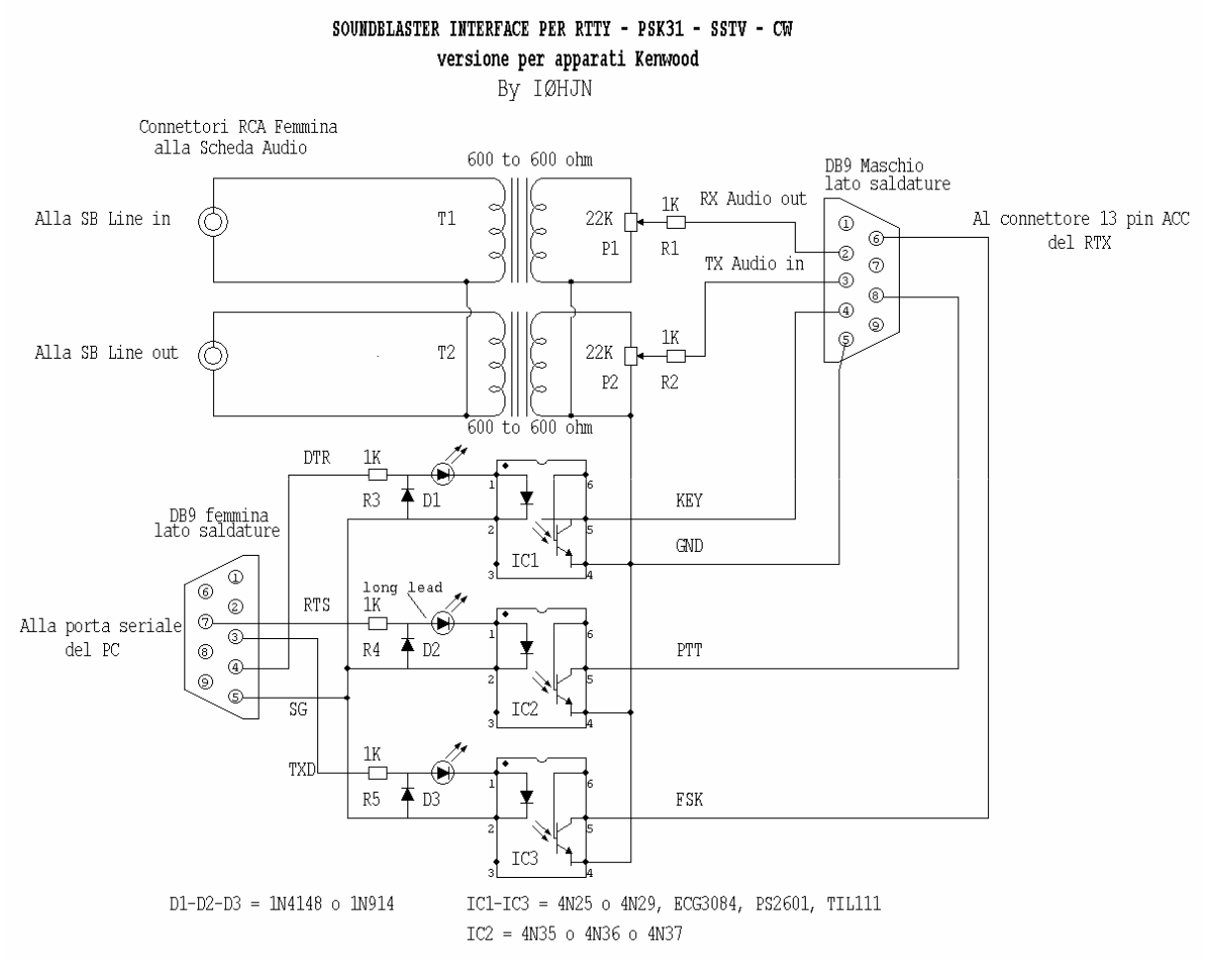

**Il circuito stampato** 

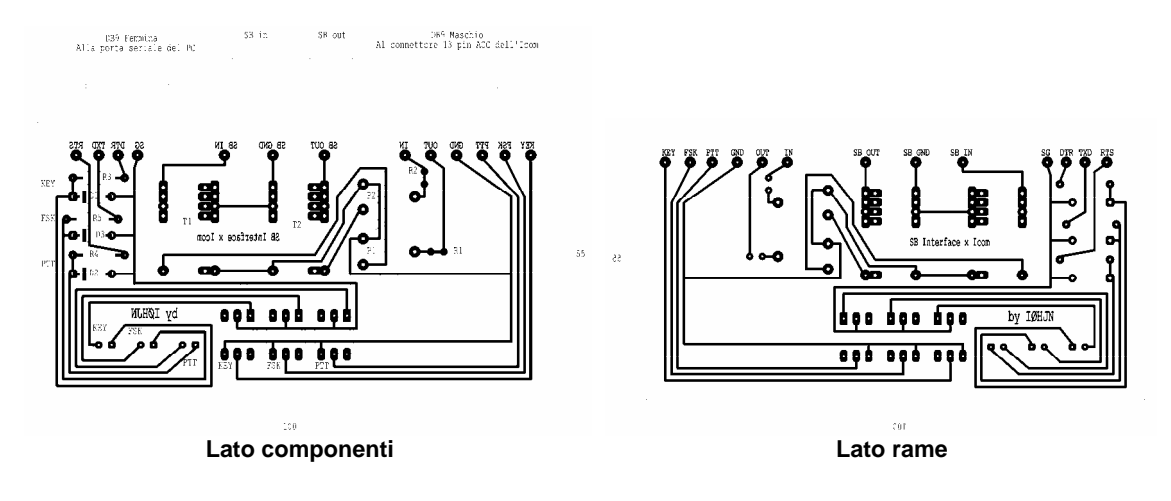

### **Esempio di Interfaccia per Icom**

Gli apparati Icom hanno la particolarità di avere una polarizzazione all'ingresso del comando di PTT (connettore ACC) per cui il semplice circuito precedente non è in grado di abbassare sufficientemente il valore di tensione per mettere in trasmissione l'apparato. Il problema viene risolto con l'ausilio di un transistor NPN e prelevando l'alimentazione per il circuito dagli 8V presenti sul connettore posteriore ACC

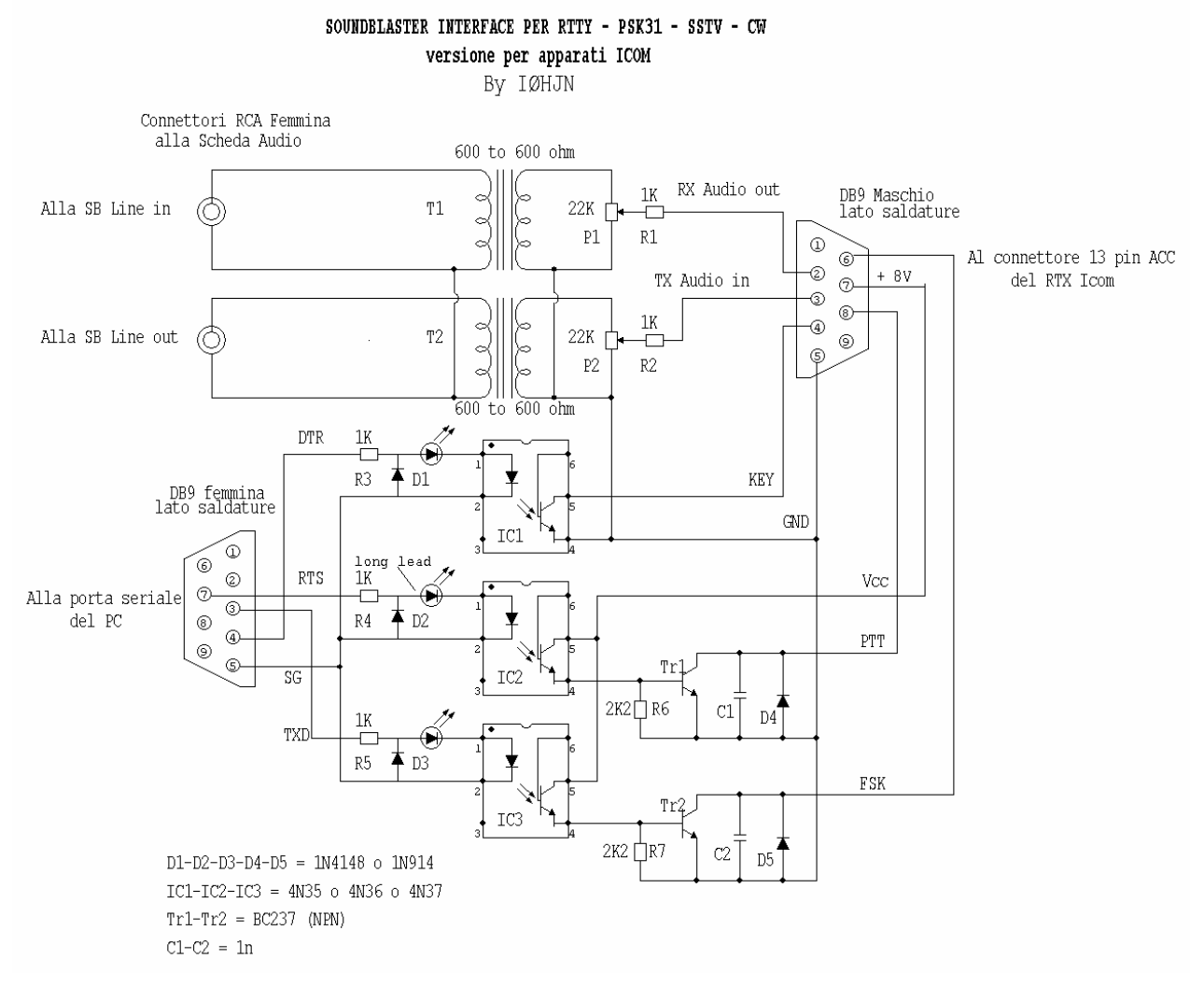

### **Il circuito stampato**

![](_page_3_Figure_4.jpeg)

### **Ricevere RTTY con MMTTY**

Assumiamo che abbiate connesso la vostra interfaccia, fate partire QARTest ed attivate MMTTY col

![](_page_4_Figure_2.jpeg)

comando "Carica MMTTY". Andate al Menu "View" del pannello di controllo di MMTTY ed assicuratevi che il Display FFT e il XYScope siano selezionati.

Il display FFT mostra la banda passante audio e, in verticale, l'ampiezza del segnale ricevuto. Potete mettere il puntatore del mouse sulla banda passante e ciccando col pulsante sinistro, MMTTY centrerà quel punto nella banda passante audio. Se l'AFC è ON, un click fra il Mark e lo Space porterà MMTTY a sintonizzare automaticamente il segnale. Questo è il modo usato da molti operatori per sintonizzare il segnale. È anche possibile sintonizzare con l'AFC OFF ed usare la manopola di

sintonia del ricevitore in modo che Mark e Space si allineino con le due linee verticali del display.

L'XYScope è una rappresentazione delle due elissi incrociate di un oscilloscopio come si usava un tempo. Per una buona sintonia le elissi dovrebbero essere una orizzontale e l'altra verticale. Se le due elissi non sono a 90 gradi significa che lo shift in ricezione è diverso da quello della trasmissione.

![](_page_4_Figure_7.jpeg)

Sotto l'FFT Display c'è l'indicazione del segnale con una waterfall divenuta popolare col PSK31.

È consigliabile che per cominciare l'FFT width (larghezza dello spettro) sia selezionato a 500Hz. Potrete poi modificare queste scelte a vostro piacimento una volta che ci avrete preso la mano nell'uso del programma.

Accendete ora la radio con ovviamente una antenna connessa e dovreste vedere qualche attività nell'indicatore di sintonia (il display FFT e il XYScope di cui sopra) e, in funzione della regolazione dello squelch dovreste vedere alcuni caratteri impazziti formarsi nella finestra di ricezione come l'immagine qui sotto.

![](_page_4_Figure_11.jpeg)

Se Questo è ciò che osservate è già un buon segno, almeno significa che il segnale arriva al computer e MMTTY cerca di decodificarlo. Ciò che si vede nel XYScope è noise. Se l'intensità del noise è sufficientemente alta da far salire la barra verde dell'indicatore di segnale oltre la linea verticale che indica la soglia dello squelch, i caratteri "impazziti" compaiono nella finestra di ricezione. Per

![](_page_4_Picture_13.jpeg)

regolare la soglia dello squelch basta cliccare all'interno dell'indicatore verde dove voi volete posizionare la lineetta verticale.

Se al contrario l'indicatore di segnale o il XYScope non sono attivi significa che c'è un problema: il segnale non arriva alla scheda audio.

Sintonizzare un segnale RTTY non è difficile ma richiede una certa attenzione. Se la vostra radio lo consente, utilizzate una velocità di sintonia lenta per poter con maggiore accuratezza sintonizzare il segnale. Una volta vicini al segnale tenete d'occhio il disply per allineare i toni di Mark e Space con le lineette verticali. Anche il XYScope è di grande aiuto. Vedrete così che la fascia verde dell'indicatore di segnale andrà oltre la linea dello squelch e parole leggibili compariranno nella finestra di ricezione. Se la barra verde dell'indicatore di segnale va completamente a destra non preoccupatevi. Solo in caso di eccessivo segnale comparirà un messaggio lampeggiante nel FFT Display che vi avviserà della situazione.

Occorre fare un po' di pratica ma alla fine riuscirete ad individuare la procedura che più vi soddisfa per una corretta sintonia dei segnali.

### **Set up di MMTTY**

Prima di affrontare l'argomento trasmissione diamo una occhiata a come fare il set up di MMTTY per fare attività in FSK. È necessario premettere che MMTTY offre numerose possibilità di modificare i parameteri di funzionamento che però richiedono una consolidata esperienza operativa per poter essere apprezzate. Non bisogna però spaventarsi in quanto si tratta di sofisticate finezze di cui un normale operatore non avrà mai bisogno. Sarebbe come mettere le mani sulla centralina di una moderna automobile, si possono variare tutta una serie di parametri di cui però il normale utente non necessita.

Si accede al setup di MMTTY sia dal comando presente nei tasti della finestra di ricezione che dalla voce di Menu "Option" del pannello di controllo di MMTTY

![](_page_5_Picture_5.jpeg)

Come riferimento e promemoria scorriamo ora le diverse schede del set up.

![](_page_5_Picture_7.jpeg)

![](_page_6_Picture_94.jpeg)

![](_page_6_Picture_95.jpeg)

I parametri che vedete impostati nelle schede su riportate sono quelli che uso io nel mio setup e potete utilizzarli come primo approccio alla vostra attività.

Gli elementi da mettere in evidenza sono:

- **Scheda TX**: nell'area "PTT & FSK" dovete indicare da quale porta del computer vengono prelevati i segnali appunto per il PTT e l'FSK. Nel mio caso, come vedete, uso la porta seriale COM1.
- Scheda MISC: nell'area "TX port" dovete indicare quale è la sorgente del segnale RTTY che può essere:

![](_page_6_Picture_96.jpeg)

- o COM-TXD (FSK): si ha esclusivamente il segnale FSK dalla porta COM.
- o Pulsante USB Port: si utilizza nel caso si usi un adattatore USB-serial port

# **RTTY con l'adattatore USB-Seriale**

Chi era abituato a fare RTTY o i modi digitali con una interfaccia autocostruita usava l'uscita seriale del PC per comandare il PTT ed inviare il segnale FSK o CW dalla porta seriale. La porta seriale è ormai scomparsa dai computer moderni ma non per questo dobbiamo rinunciare all'uso della nostra interfaccia che ci torna estremamente utile se vogliamo fare il contest 40-80 operando sia in SSB che in RTTY o CW. I computer ora hanno solo porte USB ma diversi amici che hanno provato ad acquistare un adattatore USB-Seriale sono rimasti delusi "perché per le nostre applicazioni non funziona".

![](_page_7_Picture_0.jpeg)

Ho azzardato l'acquisto di un tale adattatore riscontrando che infatti mentre gestisce egregiamente i segnali DTR e RTS della seriale così non è per il segnale TXD per comandare l'ingresso FSK del trasmettitore.

Ho fatto allora una verifica sul sito di Mako Mori JE3HHT autore del famoso programma per RTTY "MMTTY" il cui motore viene usato da tanti altri programmi per Log o per contest. Mako ha trovato che gli adattatori commerciali non gestiscono i 45 Baud del segnale RTTY ed ha fatto una DLL per risolvere il problema. Ne ho fatto il download e l'ho provata constatando con grande gioia che FUNZIONA.

Provateci anche voi, andate sul sito http://mmhamsoft.amateur-radio.ca/extfsk.htm e fate il

download del File comfsk105.zip. Una volta unzippato il File troverete le istruzioni per l'installazione, il source code ed il File "extfsk.dll". Mettete il File "extfsk.dll" nella stessa cartella dove è QARTest e MMTTY. Dovete ora andare nel Setup di MMTTY e alla scheda TX indicare che la porta per il PTT ed i segnali FSK vengono prelevati dalla porta "EXTFSK".

Andare poi alla scheda "Misc" del Set up di MMTTY e cliccate sul bottone "USB Port".

![](_page_7_Picture_6.jpeg)

Porta NON utilizzabile **Porta utilizzabile** 

Nella finestra "USB Port option" che appare vengono offerte 4 possibilità di scelta con l'invito a provare quella che meglio funziona col vostro adattatore. Selezionare "A: Normal" e cliccare su OK. Tornate alla scheda TX, cliccare il suo pulsante "OK" ed apparirà la finestra "EXTFSK". In questa finestra dovrete selezionare la porta da utilizzare. Scorrendo le porte nell'elenco a discesa saranno evidenziate in rosso le porte NON utilizzabili.

In questa finestra si dovrà anche indicare quale segnale dovrà essere utilizzato per il PTT e l'FSK. Tenete presente che l'uso di questi segnali è già definito dall'hardware dell'interfaccia che avete costruito (vedi schema elettrico).

## **ATC NET AFC**

Dei vari bottoni presenti sul pannello di controllo cito solo questi in quanto gli altri sono di uso abbastanza raro. Per informazioni più dettagliate consultate l'Help di MMTTY.

- **ATC**; Significa Automatic Treshold Control. È una funzione DSP che aggiusta il livello di ingresso del segnale del comparatore. La ragione per cui è stato messo questo controllo è che ATC può non lavorare bene in presenza di segnali deboli per cui potrebbe essere utile disattivarlo. Il suo uso è quindi abbastanza raro.
- **NET** Viene usato esclusivamente se si lavora in AFSK. Con questo tasto attivato MMTTY modifica la frequenza del Mark trasmesso in base alla frequenza del Mark ricevuto. Questo non può accadere in FSK in quanto le frequenze di Mark e Space sono determinate dal RTX e non da MMTTY.
- **AFC** Automatic Frequency Control. Con questo tasto attivato MMTTY varia la frequenza di Mark e lo shift per inseguire il segnale ricevuto. Se siete in chiamata (running) AFC va tenuto attivato (ON) per inseguire il corrispondente eventualmente leggermente fuori frequenza.

Se siete in risposta a chi fa CQ (search & pounce) AFC va tenuto disattivato (OFF) in quanto siete voi che vi sintonizzerete accuratamente sul corrispondente.

## **Ed ora alcuni consigli**

- o È consigliabile ascoltare i toni durante le vostre trasmissioni usando la funzione monitor del vostro RTX.
- o Se siete in risposta NON inviate il vostro rapporto prima di aver ricevuto quello del corrispondente
- o NON inviate il vostro serial number come ad es. "2". Inviatelo come "002". È più facile da riconoscere nel caos del QRM.
- o corrispondente.
- o NON inviate l'RST più di una volta. Non serve a nulla, in contest è sempre 599).
- o Inviate l'RST come "599" e NON "5NN". 5NN è una abbreviazione CW mentre in RTTY non abbrevia nulla.
- o Se siete in chiamata aggiungete "CQ" alla fine del vostro messaggio.
- o Per rispondere a un CQ trasmettete SOLO "DE *vostronominativo vostronominativo*"
- o In contest non usate abbreviazioni come K, KN, BK, sono inutili.
- o È bene che i messaggi memorizzati incomincino con un [CR] per apparire su una nuova riga da chi riceve.
- o Terminare i vostri messaggi di CQ o QRZ con le parole CQ o QRZ

## **Esempio di messaggi RTTY con QARTest**

![](_page_8_Picture_154.jpeg)

Facendo attività vi accorgerete che durante le operazioni possono esserci delle situazioni che richiedono una modifica dei qualcuno dei messaggi. Nessun problema, potrete in corso d'opera fare le vostre modifiche, salvarle e continuare così a lavorare. Questa situazione capita abbastanza spesso.

## **Frequenze RTTY**

Tenendo presente le differenze nei Band Plan delle 3 Regioni, si indicano qui sotto aprossimatamente le sottobande in cui "normalmente" ci sono operazioni. Durante i Contest poi ci sono i consueti "sforamenti".

- 10 m. da 28080 a 28100 kHz durante i contest 28060-28150 kHz.<br>• 12 m. da 24910 a 24930 kHz principalmente intorno a 21920 kHz.
- 12 m. da 24910 a 24930 kHz principalmente intorno a 21920 kHz.
- 15 m. da 21080 a 21100 kHz durante i contest 21060-21150 kHz
- 17 m. da 18100 a 18110 kHz con operazioni occasionali fra 18090 e 18100 kHz.
- 
- 
- 
- 20 m. da 14080 a 14100 kHz durante i contest 14060-14120 kHz
- 30 m. da 10120 a 10150 kHz principalmente intorno a 10140 kHz.
	-
	- 40 m. da 7025 a 7050 kHz durante i contest in USA 7025-7100 kHz.
- 
- 80 m. da 3580 a 3600 kHz JA 3520-3525 kHz, durante i contest 3570-3630 kHz.
- 160 m. da 1800 a 1820 kHz RTTY è rara in 160 m.
	-

## **Keyboard template**

Ed ora un promemoria dei comandi di QARTest da tenere sulla tastiera per un rapido utilizzo.

![](_page_9_Picture_127.jpeg)

## **BIBLIOGRAFIA**

http://www.ik3qar.it/ita/ Sito di IK3QAR autore di QARTest http://mmhamsoft.amateur-radio.ca/ Sito di Mako Mori JE3HHT autore di MMTTY http://lists.contesting.com/mailman/listinfo/rtty RTTY reflector http://www.rttycontesting.com/ Interessante sito di Don AA5AU mmtty.chm File Help di MMTTY

73 de Gaetano IØHJN